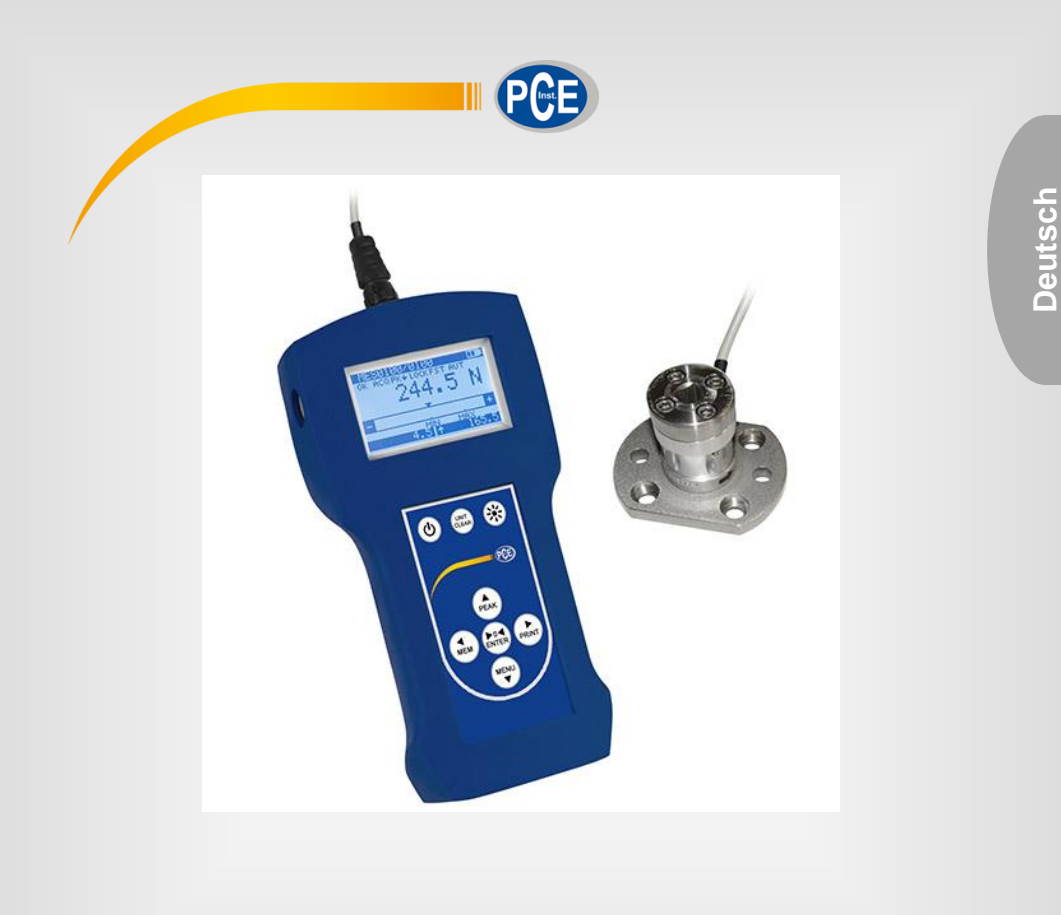

# Bedienungsanleitung

# PCE-FB TW Serie Drehmoment-Messgerät

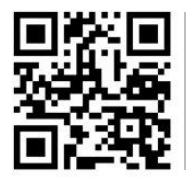

**User manuals in various languages (English, français, italiano, español, português, nederlands, türk, polski, русский,** 中文**) can be downloaded here: www.pce-instruments.com**

> Letzte Änderung: 19. Dezember 2017 v1.0

> > © PCE Instruments

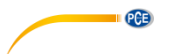

### *Inhaltsverzeichnis*

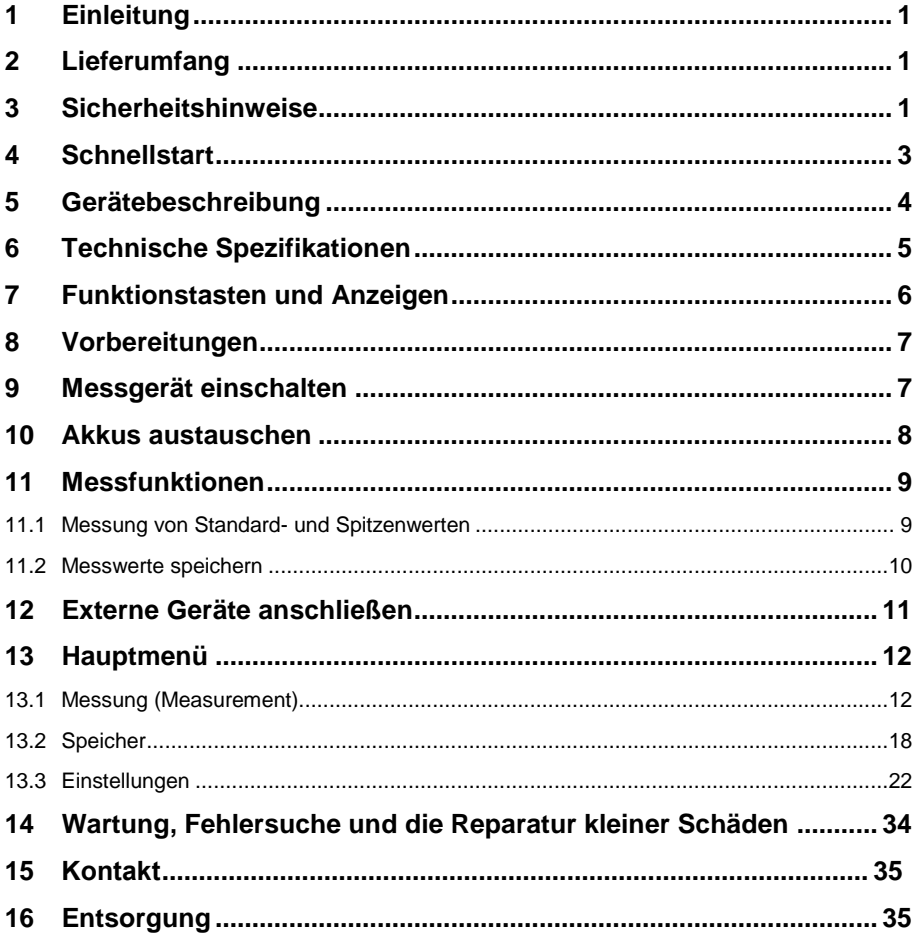

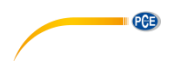

#### <span id="page-2-0"></span>**1 Einleitung**

Die Drehmoment-Messgeräte der PCE-FB TW Serie wurden zur Messung von Drehmomenten in der Produktion und bei der Qualitätssicherung entwickelt und eignen sich besonders zur Prüfung und Kalibrierung von Drehmomentschlüsseln. Die Messergebnisse können als Graph oder Histogramm dargestellt und auf der beiliegenden SD-Speicherkarte gespeichert werden. Über die RS-232C und USB Schnittstellen können die Daten außerdem an einen PC oder Drucker übertragen werden.

#### <span id="page-2-1"></span>**2 Lieferumfang**

Die Basisversion enthält folgende Elemente:

- 1. Drehmoment-Messgerät (Gerät + Sensor)<br>2 2700 mAh NiMH Akkus (4 Stück)
- 2. 2700 mAh NiMH Akkus (4 Stück)<br>3. Netzteil ~230 V 50 Hz / 12 V DC.
- 3. Netzteil ~230 V 50 Hz / 12 V DC, 1,25 A
- 4. MicroSD-Karte 8 GB
- 5. RS-232-Schnittstellenkabel
- 6. Bedienungsanleitung
- 7. Transportkoffer

Die PC-Software können Sie auf unserer Webseite herunterladen[: https://www.pce](https://www.pce-instruments.com/deutsch/download-win_4.htm)[instruments.com/deutsch/download-win\\_4.htm](https://www.pce-instruments.com/deutsch/download-win_4.htm)

### <span id="page-2-2"></span>**3 Sicherheitshinweise**

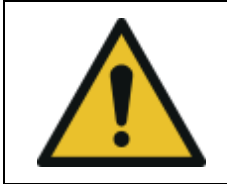

Lesen Sie sich die folgenden Sicherheitshinweise gründlich durch und befolgen Sie sie, um Stromschläge und Schäden am Gerät selber und an angeschlossenen Geräten zu vermeiden.

- Das Öffnen des Gerätegehäuses darf nur von Fachpersonal der PCE Deutschland GmbH vorgenommen werden.
- Es dürfen keine technischen Veränderungen am Gerät vorgenommen werden.
- Das Messgerät darf nicht in einer explosionsfähigen Atmosphäre eingesetzt werden.
- Überprüfen Sie das Gehäuse des Messgerätes vor jedem Einsatz auf sichtbare Beschädigungen. Sollte eine sichtbare Beschädigung auftreten, darf das Gerät nicht eingesetzt werden.
- Verwenden Sie das Messgerät nur, wenn die Umgebungsbedingungen (Temperatur, Luftfeuchte, …) innerhalb der in den Spezifikationen angegebenen Grenzwerte liegen. Setzen Sie das Gerät keinen extremen Temperaturen, direkter Sonneneinstrahlung, extremer Luftfeuchtigkeit oder Nässe aus.

#### **Transporthinweise**

Benutzen Sie zum Transport des Messgerätes den mitgelieferten Transportkoffer.

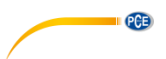

#### **Hinweise während der Benutzung des Messgerätes**

Beachten Sie bei der Benutzung des Gerätes folgende Sicherheitshinweise, um Gefahren zu vermeiden:

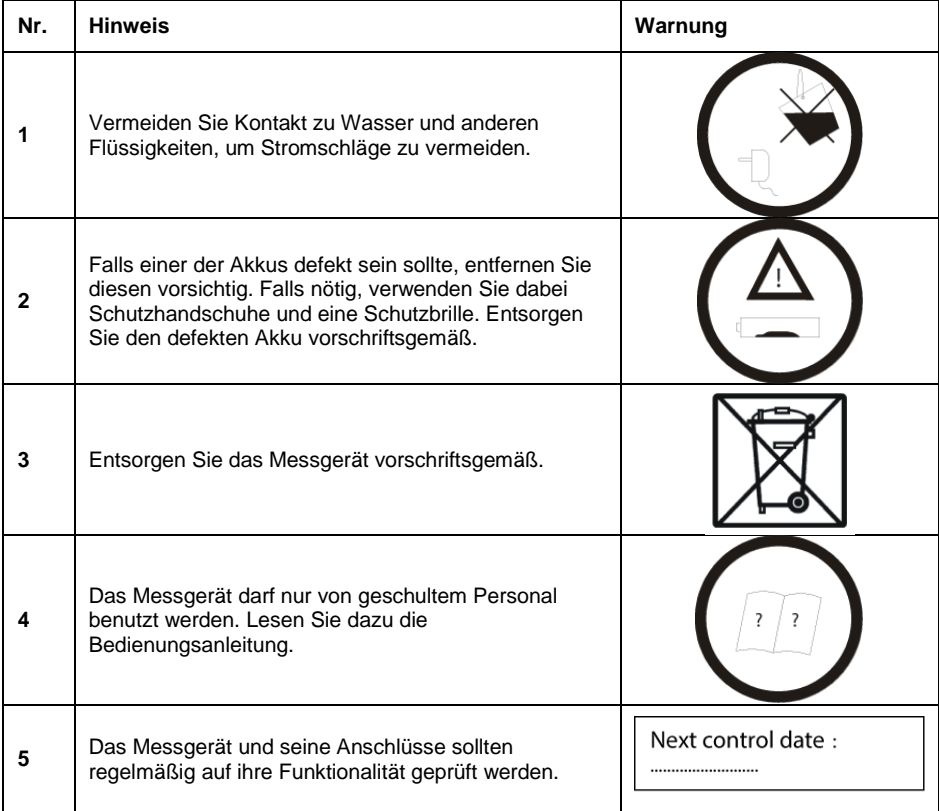

#### **Spezifische Hinweise:**

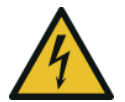

Das Netzteil wird mit ~230 V AC 50 Hz Netzspannung gespeist. Überlasten Sie das Netzteil niemals und verwenden Sie es nicht, wenn es beschädigt ist. Dies kann zu lebensgefährlichen Stromschlägen führen.

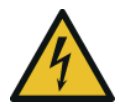

Um Schäden am Messgerät und Verletzungen zu vermeiden, entfernen und entsorgen Sie defekte Akkus umgehend.

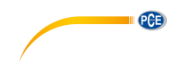

#### **Hinweise zur Wartung und Instandhaltung**

Außer der empfohlenen regelmäßigen Überprüfung müssen keine zusätzlichen Wartungsmaßnahmen durchgeführt werden.

Falls Sie feststellen sollten, dass die Laufzeit der Akkus nach dem vollständigen Aufladen um mehr als 20 % niedriger ist als angegeben, tauschen Sie diese aus.

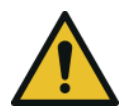

Wenn Sie Beschädigungen am Gerät entdecken, schalten Sie es sofort aus.

#### <span id="page-4-0"></span>**4 Schnellstart**

Verbinden Sie den Sensor mit Hilfe des Sensorkabels mit dem Messgerät. Drücken Sie die Ein/Aus-Taste, um das Messgerät einzuschalten. Das Messgerät führt bei jedem Start eine Nullstellung durch und zeigt dabei die Firmware-Version an. Danach ist das Messgerät bereit zur Messung. Sie gelangen zu folgendem Bildschirm:

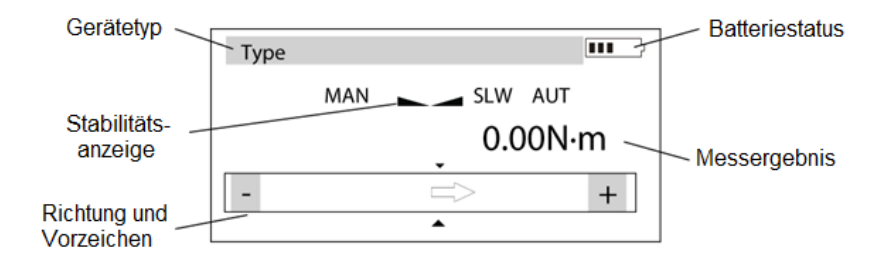

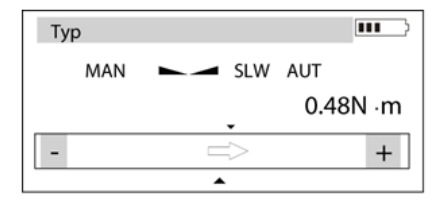

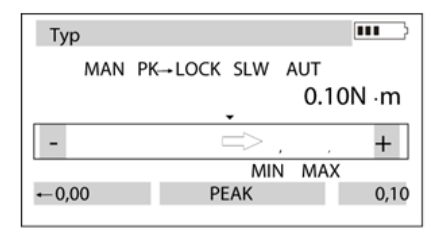

Das Messgerät misst kontinuierlich das Drehmoment und zeigt das aktuell herrschende Moment auf dem Display an. Die Richtung wird unten im Statusbalken als Pfeil auf das jeweilige Vorzeichen (- bzw. +) angezeigt. Das Ergebnis kann jederzeit durch Drücken der MEM-Taste gespeichert werden.

Um die Spitzenwerte des Drehmoments anzuzeigen, drücken Sie die PEAK-Taste. Weitere Informationen zu dieser Funktion finden Sie in Kapitel 11.1.

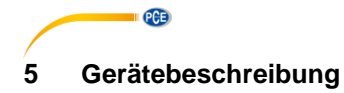

<span id="page-5-0"></span>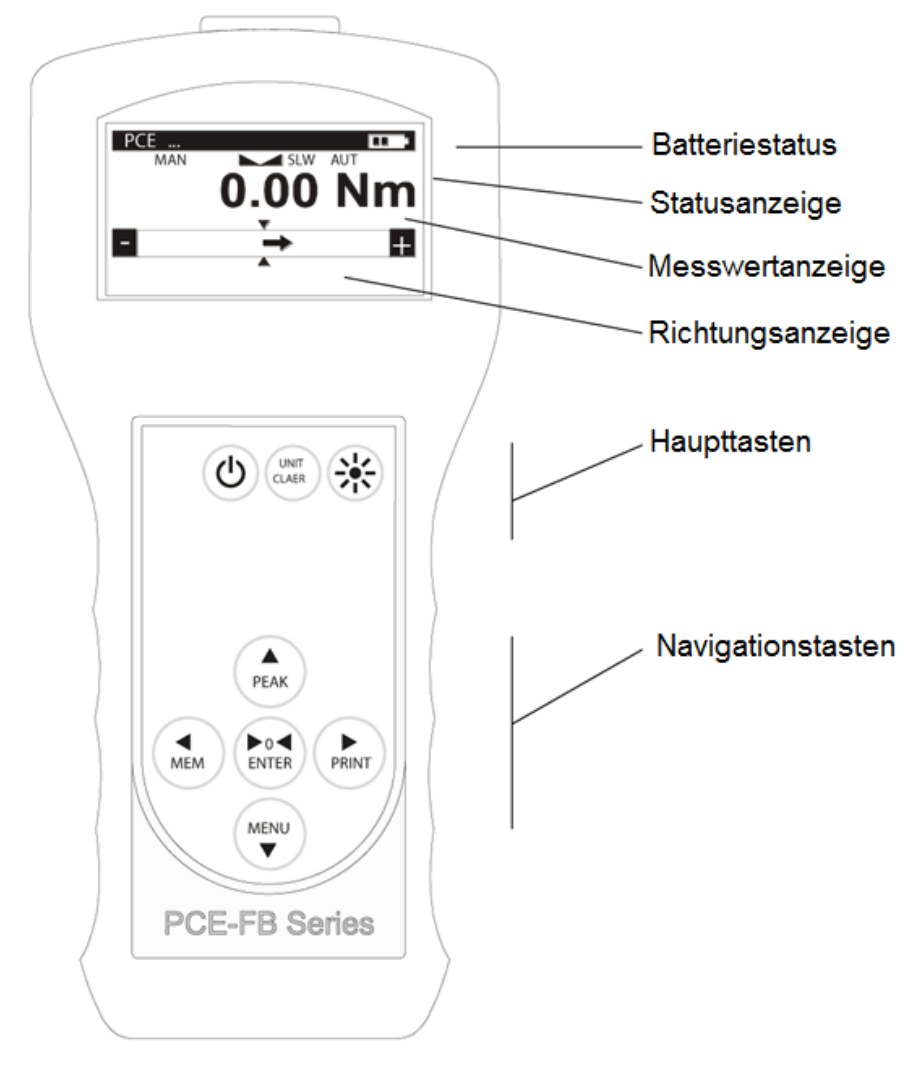

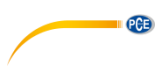

## <span id="page-6-0"></span>**6 Technische Spezifikationen**

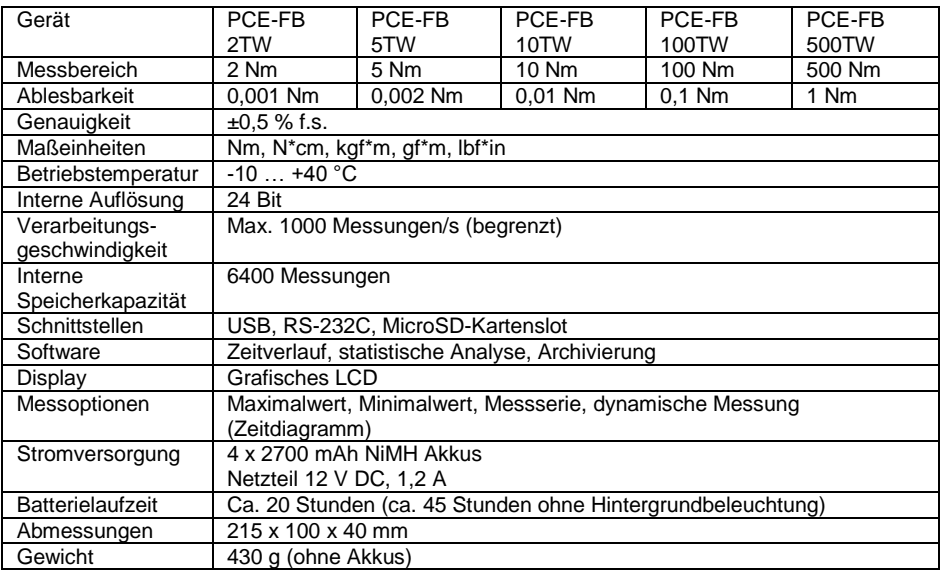

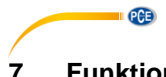

### <span id="page-7-0"></span>**7 Funktionstasten und Anzeigen**

#### **Funktionstasten**

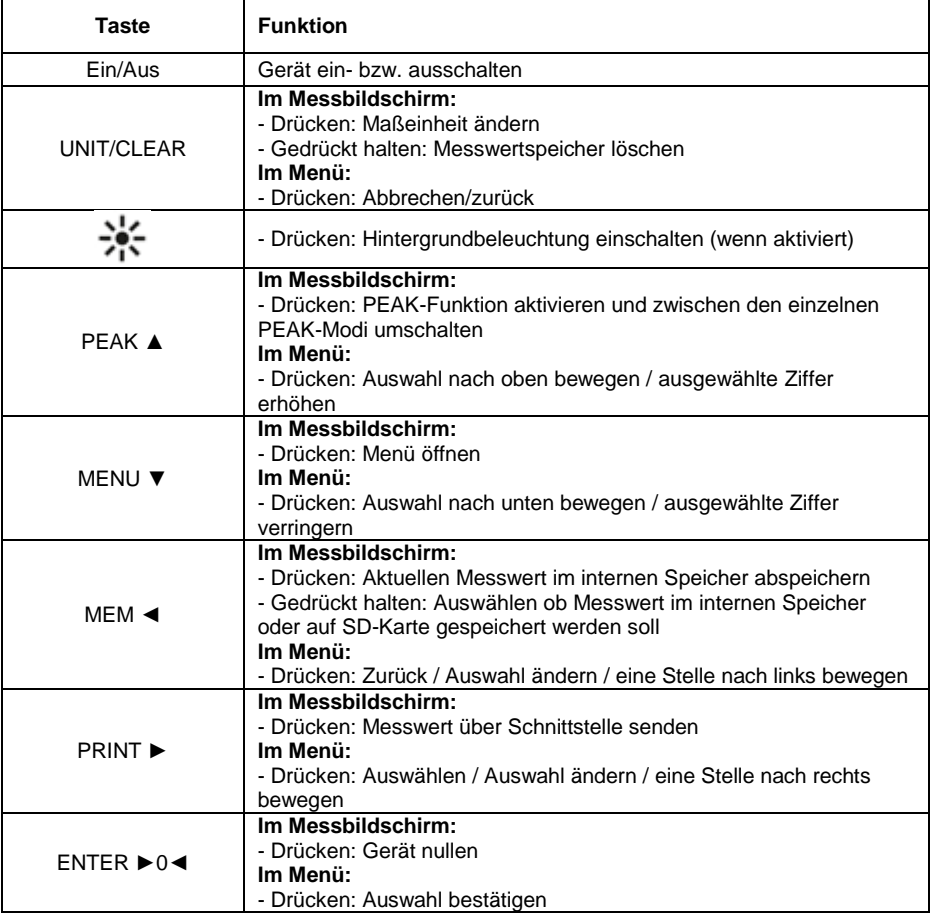

#### **Anzeigen**

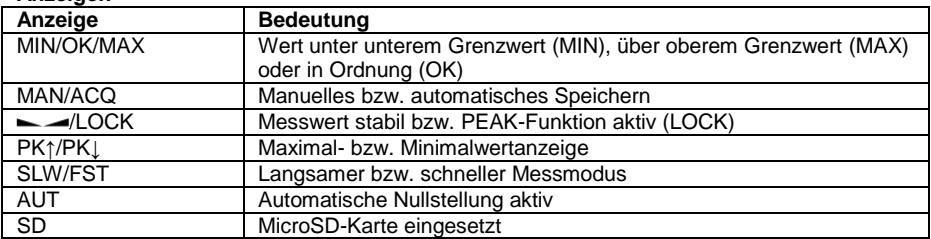

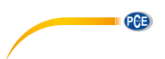

<span id="page-8-0"></span>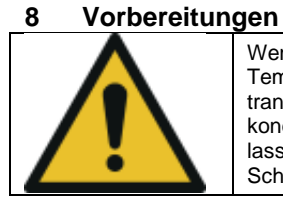

Wenn Sie das Messgerät von einer Umgebung mit niedrigen Temperaturen in eine Umgebung mit höherer Temperatur transportieren (z. B. im Winter), kann Feuchtigkeit im Gehäuse kondensieren. Schalten Sie daher das Gerät nicht direkt an, sondern lassen Sie es für eine Stunde akklimatisieren. Dadurch vermeiden Sie Schäden am Messgerät.

### <span id="page-8-1"></span>**9 Messgerät einschalten**

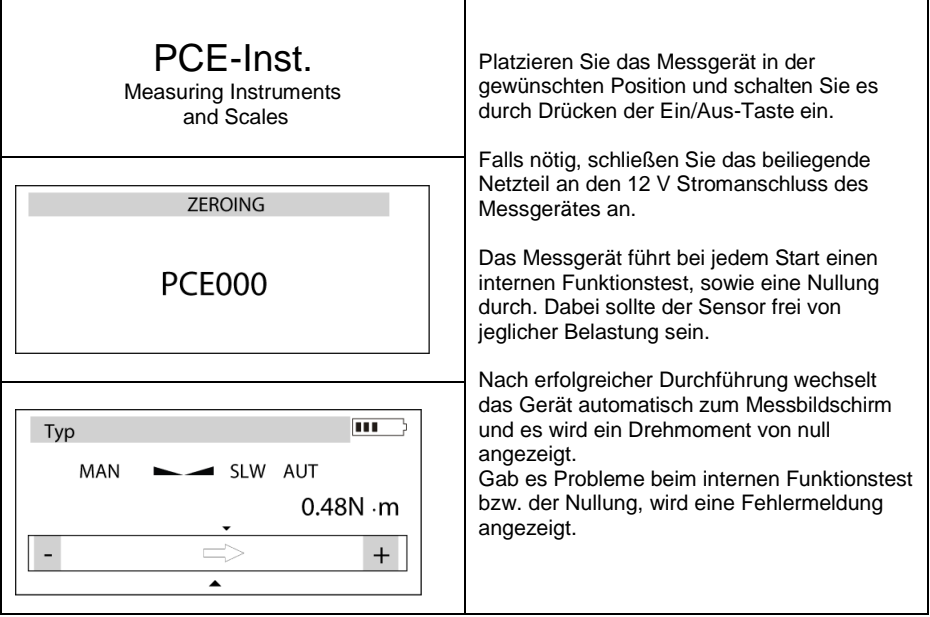

**Hinweis:** Das Resetten bzw. Nullen des Gerätes kann durch Drücken der MENU ▼ Taste beschleunigt werden. Dabei werden die Ergebnisse des Letzten Reset-Vorgangs geladen.

Wenn der Batteriestand niedrig ist, schließen Sie das Messgerät mit Hilfe des Netzteils an eine externe Stromquelle an. Lassen Sie es so lange angeschlossen, bis die Batterien vollständig aufgeladen sind. Den Batteriestatus können Sie in der oberen rechten Ecke des Displays sehen.

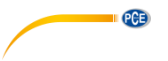

#### <span id="page-9-0"></span>**10 Akkus austauschen**

Spätestens wenn sich die Batterielaufzeit der vollständig geladenen Akkus auf 20% des Sollwertes verkürzt (weniger als 4 Stunden), sollten die Akkus ausgetauscht werden.

Um die Akkus zu wechseln, öffnen Sie das Batteriefach auf der Rückseite des Messgerätes und entnehmen Sie die alten Akkus. Setzen Sie anschließen 4 neue Akkus ein und schließen Sie das Batteriefach.

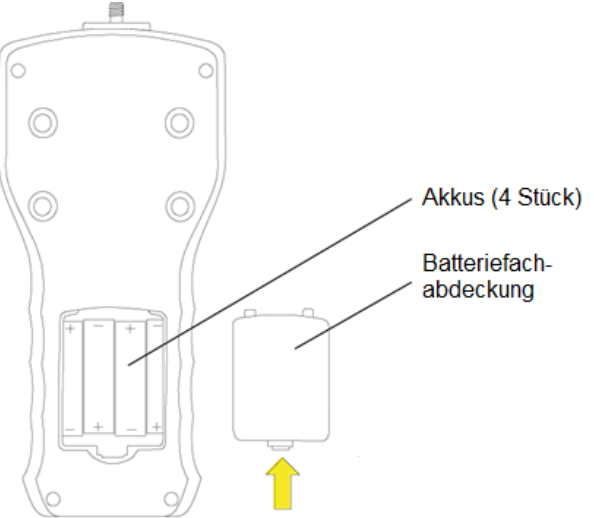

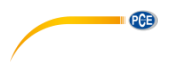

#### <span id="page-10-1"></span><span id="page-10-0"></span>**11 Messfunktionen**

#### **11.1 Messung von Standard- und Spitzenwerten**

Das Messgerät wird beim Starten automatisch genullt. Sie können das Gerät auch jederzeit manuell nullen, indem Sie im Messbildschirm die ENTER ►0◄ Taste drücken.

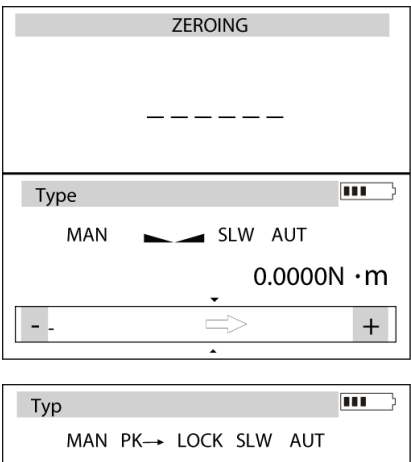

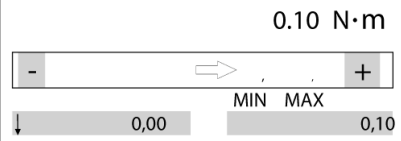

Das herrschende Drehmoment wird auf dem Display angezeigt. Gleichzeitig wird die Richtung über einen Pfeil in im Statusbalken unten im Display angezeigt.

Um Spitzenwerte (MIN/MAX) zu messen, drücken Sie die PEAK ▲ Taste. Das Stabilitätssymbol verschwindet und es erscheint "LOCK" auf dem Display. Die Spitzenwerte werden ab dem ersten Aktivieren der Funktion aufgezeichnet und sind auch nach dem Beenden der Funktion durch erneutes Starten abrufbar. Um die Spitzenwerte zurück zu setzen, drücken Sie die ENTER ►0◄ Taste, wenn die PEAK Funktion aktiv ist. Es gibt 3 verschiedene PEAK-Anzeigemodi, zwischen denen Sie mit der PEAK ▲ Taste wechseln können:

#### PEAK ↑:

Die Hauptanzeige zeigt den MIN- bzw. Max-Wert an, je nachdem, welche Drehmomentrichtung gerade herrscht. Zusätzlich werden der MIN-, sowie der MAX-Wert in den beiden Anzeigen unter dem Statusbalken angezeigt.

#### PEAK ↑:

Die Hauptanzeige zeigt den MAX-Wert an. Die linke untere Anzeige zeigt den MIN-Wert an.

Auf der rechten unteren Anzeige wird der derzeitige Messwert angezeigt.

In diesem Modus wird nur der MAX-Wert aufgezeichnet bzw. aktualisiert.

#### **PEAK ↓:**

Die Hauptanzeige zeigt den MIN-Wert an. Die rechte untere Anzeige zeigt den MAX-Wert an.

Auf der linken unteren Anzeige wird der derzeitige Messwert angezeigt.

In diesem Modus wird nur der MIN-Wert aufgezeichnet bzw. aktualisiert.

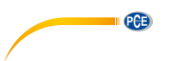

#### <span id="page-11-0"></span>**11.2 Messwerte speichern**

Das Messgerät kann ermittelte Werte abspeichern und in Messreihen zusammenfassen. Die Messreihen können grafisch visualisiert und statistisch ausgewertet werden. Die Messwerte können im Puffer-Speicher, EEPROM-Speicher oder auf der microSD-Karte gespeichert werden. Schauen Sie in Kapitel 13.2, um mehr Informationen zum Speicher und den möglichen Einstellungen zu finden.

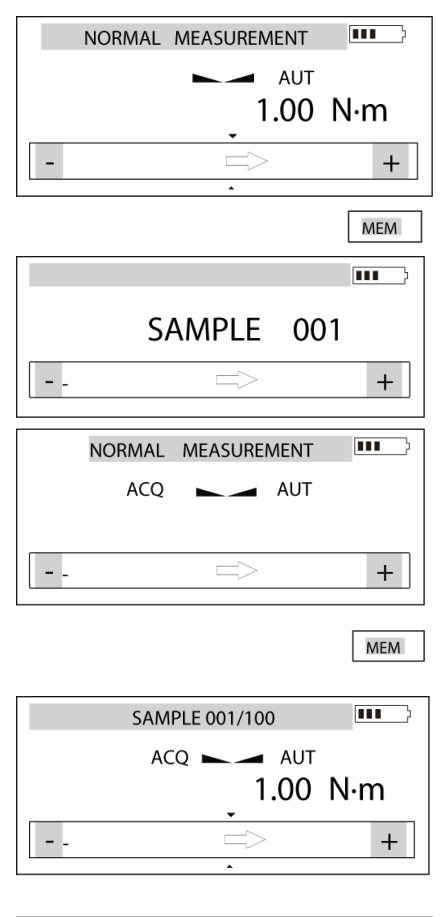

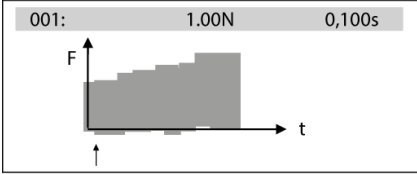

Durch Drücken der MEM ◄ Taste können Messwerte im Puffer-Speicher gespeichert werden. Wird die Taste gedrückt gehalten, kann der EEPROM-Speicher bzw. die microSD-Karte als Speicherort gewählt werden.

Die gespeicherten Messwerte werden zu einer Messreihe zusammengefasst. Die Anzahl der Messwerte pro Messreihe kann in den Speicheroptionen eingestellt werden (siehe Kapitel 13.2)

Ist der manuelle Speichermodus aktiv, wird im Display "MAN" angezeigt. Beim Drücken der MEM ◄ Taste wird ein einzelner Messwert abgespeichert.

Ist der automatische Speichermodus aktiv, wird im Display "ACQ" angezeigt. Mit der MEM ◄ Taste kann die automatische Aufzeichnung mit den jeweiligen Einstellungen (siehe Kapitel 13.2) gestartet werden. Während der Aufzeichnung wird die Anzahl der gespeicherten Werte und die maximale Anzahl der Messwerte pro Messreihe oben im Display angezeigt.

Wurde die Messreihe abgeschlossen, wechselt das Messgerät automatisch in die Graph-Ansicht der Messreihe. Durch Drücken der ENTER ►0◄ Taste gelangen Sie zurück zum Standard-Bildschirm.

Durch Drücken der MEM ◄ Taste gelangen Sie zum Statistik-Bildschirm der Messreihe. Hier können Sie die Messreihe speichern, löschen oder ausdrucken, sowie wieder in die Graph-Ansicht wechseln.

Mit der UNIT/CLEAR-Taste können Sie den Statistik-Bildschirm schnell verlassen.

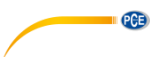

#### <span id="page-12-0"></span>**12 Externe Geräte anschließen**

Das Messgerät verfügt über eine USB- und eine RS-232C-Schnittstelle, sowie über einen Anschluss für das mitgelieferte Netzteil. Optional kann das Messgerät außerdem mit einem Alarm-Ausgang ausgerüstet werden.

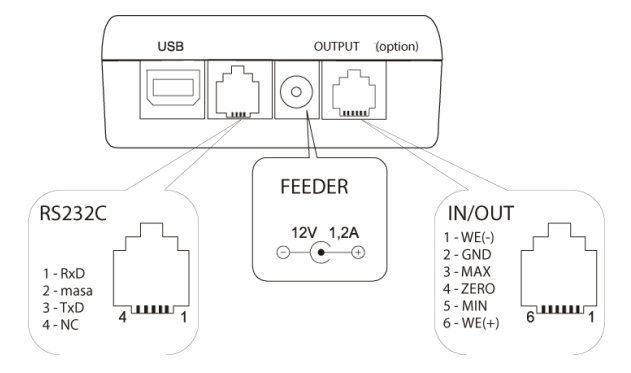

Die Treiber, sowie eine Installationsanleitung finden Sie auf der mitgelieferten CD.

#### Eigenschaften Alarm-Ausgang:

OUTPUT:  $Imax = 25 \text{ mA}$  U nom = 24 V (open collector type, emitters connected– GND). IN voltage range WE(+)/WE(-): U in=12-18V / I in max=50mA

#### **Beschreibung des Datenübertragungsprotokolls (USB, RS-232) in Verbindung mit einem PC**

Das Messgerät überträgt die Messergebnisse wie folgt (8 Bits, 1 Stopp, keine Parität, 4800 bps):

Computer -> Messgerät: Anfangssignal S I CR LF (53 h 49 h 0Dh 0 Ah) Messgerät -> Computer: Anzeige in folgendem Format (16 Bytes):

Beschreibung der einzelnen Bytes:

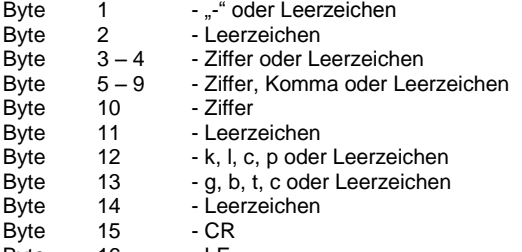

Byte 16 - LF

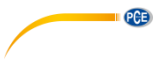

#### <span id="page-13-0"></span>**13 Hauptmenü**

Über das Hauptmenü können Sie zu den verschiedenen Einstellungen am Messgerät gelangen.

#### USFR MENU

- 1. Measurement
- 2. Memory
- 3. Configuration
- 4 Fxit

Drücken Sie im Messbildschirm die MENU ▼ Taste, um das Hauptmenü zu betreten. Im Menü selber können Sie mit der MENU ▼ und der PEAK ▲ Taste Navigieren. Mit der ENTER ►0◄ Taste bestätigen Sie die Auswahl.

Im Hauptmenü haben Sie folgende Auswahlmöglichkeiten:<br>1. Measurement / Messung - Messeinstellungen

- 1. *Measurement* / Messung<br>2. Memory / Speicher
- 
- 3. Configuration / Einstellungen
- 
- 2. *Memory / Speicher* Speicher abrufen und Speichereinstellungen
- 
- 4. Exit<br>
<sup>4</sup>

#### <span id="page-13-1"></span>**13.1 Messung (Measurement)**

Diese Auswahl beinhaltet die folgenden Funktionen, um Sie effektiv bei der Messung zu unterstützen:

Messintervall im automatischen Modus Auswahl der Messeinheit Automatische Nullstellung Vergleich mit zwei Grenzwerten (MIN/MAX) Änderung der Messrichtung

#### MENÜ

- 1. Messung
- 2. Speicher
- 3. Einstellungen
- 4. Exit

Bewegen Sie den Sensor zu der Option "Messung" und bestätigen Sie mit "ENTER".

#### MEASUREMENT

- 1. Geschwindigkeit
- 2. Einheit
- 3. Auto-zero
- 4. Grenzwerte
- 5. Richtung
- 6. Exit

Bewegen Sie den Cursor zur gewünschten Einstellung und bestätigen Sie diese dann mit "ENTER".

© PCE Instruments 12

#### **13.1.1 Messgeschwindigkeit**

Es wird empfohlen die Messgeschwindigkeit an das zu messende Objekt und die Art der Belastung anzupassen.

**PCB** 

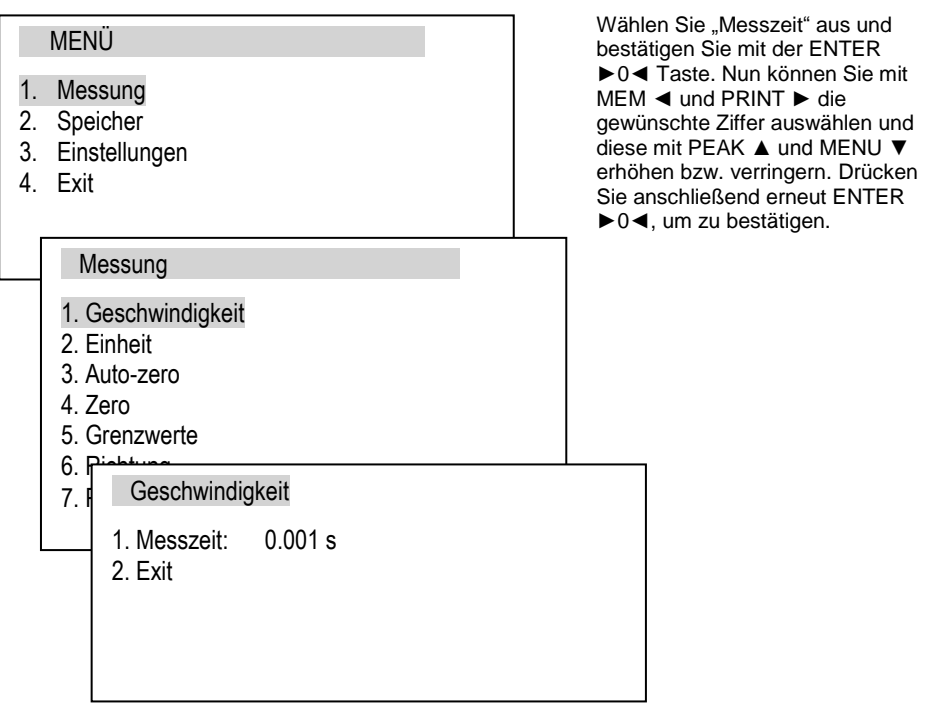

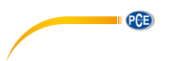

#### **13.1.2 Messeinheiten**

Drehmomenteinheiten:

- Newtonmeter (N m) Standard-Drehmomenteinheit
- $-$  Newton-Zentimenter (N cm): 1 N m = 100 N cm
- $-$  Kilogramm(Kraft)-Meter (kgf m): 1 N m = 0,1020 kgf m
- Gramm(Kraft)-Meter (gf m):  $1N \text{ m} = 1020 \text{ qf m}$
- $-$  Pfund(Kraft)-Zoll(lbf in): 1 N m = 8,85 lbf in

Um die Einheiten zu ändern drücken Sie die "UNIT/CLEAR" Taste oder gehen Sie wie folgt vor:

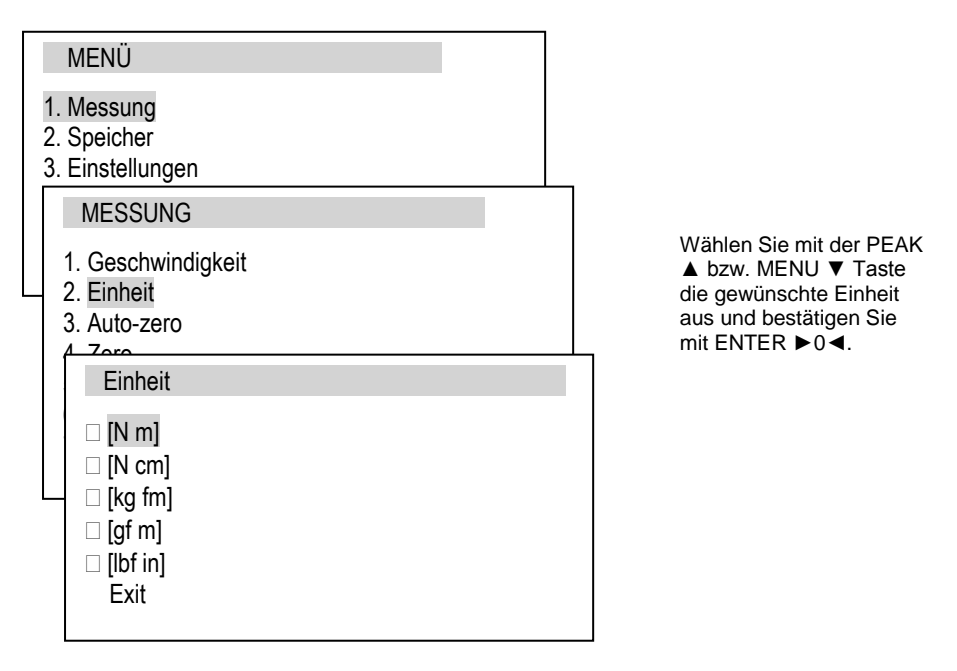

Während der Messung einer Last misst das Kraftmessgerät ebenfalls die Gravitation und wandelt sie in Gewicht um. Die Messung von Kraft und Gewicht ist abhängig von der Gravitation am Ort der Messung.

Der voreingestellte Wert ist der Gravitationswert  $g = 9.81415 m/s<sup>2</sup>$  des Herstellers. Während sehr genauen Messungen der Last (+0,1% des Messbereichs)ist es nötig den genauen Gravitationswert des Ortes der Messung einzustellen.

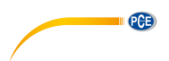

#### **13.1.3 Automatische Nullstellung**

Wenn die automatische Nullstellung aktiviert ist, wird die Anzeige automatisch genullt, solange sich die Belastung im festgelegten Bereich (angegeben als Vielfaches der Ablesbarkeit d) befindet.

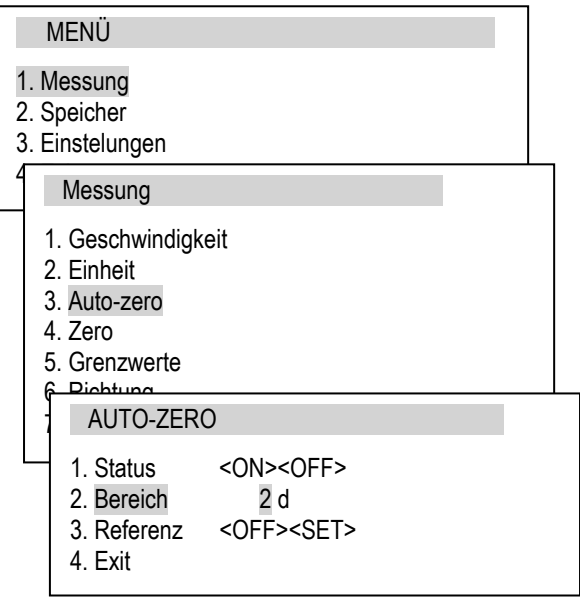

Wählen Sie "Status" aus und benutzen Sie die MEM ◄ bzw. PRINT ► Taste, um die automatische Nullstellung ein- bzw. auszuschalten.

Wählen Sie "Bereich" aus und drücken Sie ENTER ►0◄. Nun können Sie mit Hilfe der PEAK ▲ bzw. MENU ▼ Taste den Bereich einstellen, in dem die automatische Nullstellung erfolgen soll.

Über den Punkt "Referenz" können Sie einstellen, dass der eingestellte Auto-Zero-Bereich auch beim Nullen während des Gerätestarts angewendet wird. Wählen Sie dazu Referenz" aus und drücken Sie ENTER ►0◄. Wählen Sie nun mit MEM ◄ bzw. PRINT ► "SET" aus und bestätigen Sie mit ENTER ►0◄.

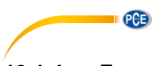

#### **13.1.4 Zero**

Hier können Sie einstellen, ob das manuelle Nullen nur bei stabilem Anzeigewert möglich sein soll oder nicht.

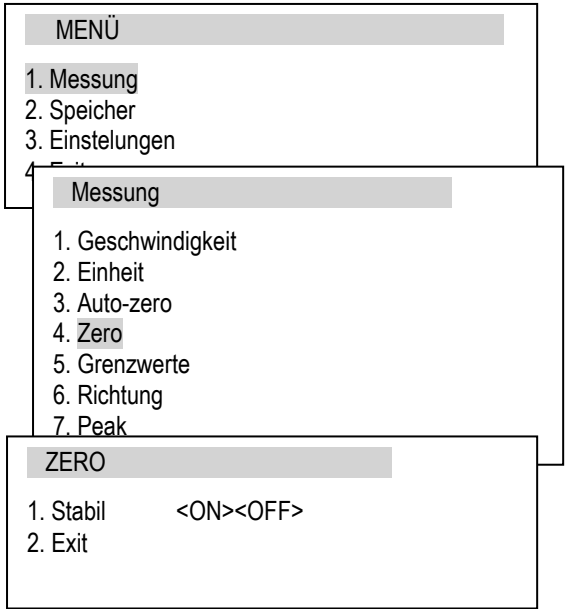

Wählen Sie "Stabil" aus und drücken Sie ENTER ►0◄. Wählen Sie mit MEM ◄ bzw. PRINT ► "ON" aus, damit ein Nullen nur möglich ist, wenn die Anzeige stabil ist.

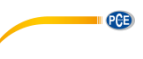

#### **13.1.5 Grenzwerte**

Hier können Sie Grenzwerte festlegen und bestimmen, ob bei ihrer Über- bzw. Unterschreitung Signale ausgegeben werden sollen.

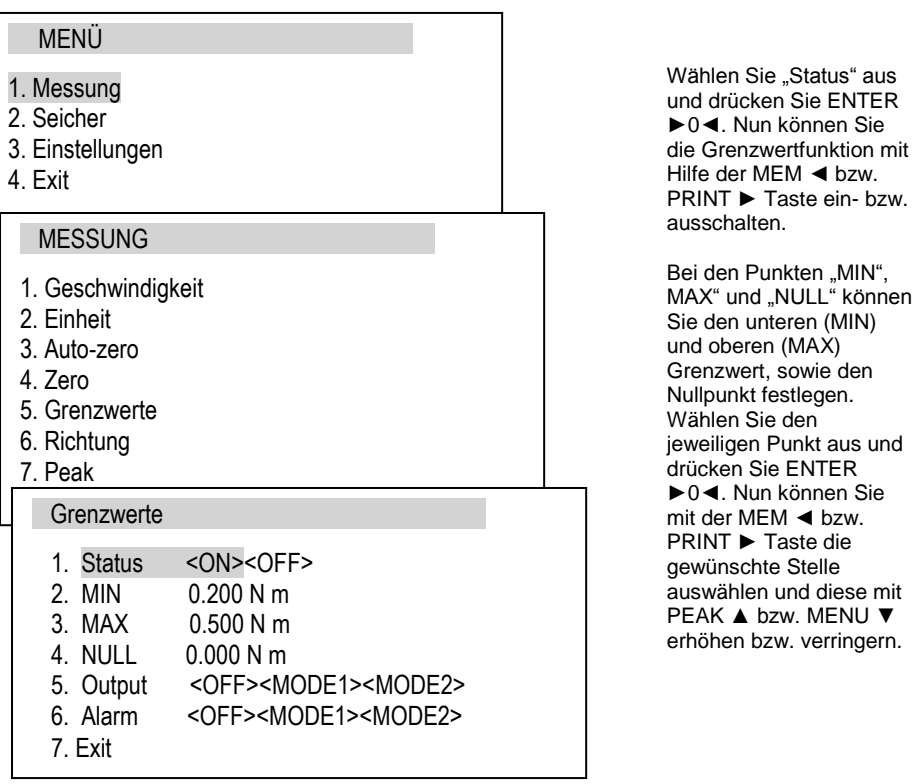

Unter "Output" und "Alarm" können Sie einstellen, was bei Über- bzw. Unterschreitung der Grenzwerte passieren soll.

- OFF bedeutet, dass kein Signal gesendet wird

- MODE1 bedeutet, dass beim Unterschreiten von MIN ein kurzes Signal und beim Überschreiten von MAX ein langes Signal gesendet wird.

- MODE2 bedeutet, dass beim Unterschreiten von MIN ein unterbrochenes Signal und beim Überschreiten von MAX ein durchgängiges Signal gesendet wird.

Ist "Output" aktiviert, wird das jeweilige Signal über den optionalen Alarm-Ausgang gesendet. Ist "Alarm" aktiviert, ertönt das jeweilige Signal als akustisches Signal.

Ist die Grenzwertfunktion aktiv, erscheint auf dem Display eine MIN-, OK- bzw. MAX-Anzeige.

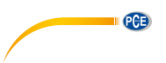

#### <span id="page-19-0"></span>**13.2 Speicher**

Die Messwerte werden standardmäßig im Pufferspeicher (RAM) abgespeichert. Ist das automatische Speichern aktiviert, erfolgt dies automatisch, beim manuellen Speichern per Tastendruck. Der Pufferspeicher (RAM) und der EEPROM-Speicher sind flüchtig, d. h. die Daten gehen verloren, wenn das Gerät ausgeschaltet wird.

Die Daten können jedoch auf einer microSD-Karte gespeichert werden. Dies erfolgt über den Statistik-Bildschirm, auf dem die Ergebnisse der Messreihe zu sehen sind.

Daten auf der SD-Karte sind auch nach dem Ausschalten des Messgerätes verfügbar und können wieder abgerufen werden.

Um die SD-Karte einzusetzen, gehen Sie wie folgt vor:

Der Kartenslot befindet sich auf der linken Seite des Messgerätes.

Benutzen Sie das beiliegende Schiebeelement, um die microSD-Karte in den Kartenslot hineinzuschieben, bis diese einrastet.

Um die Karte zu entnehmen, schieben Sie sie leicht hinein, bis sich der Einrastmechanismus löst.

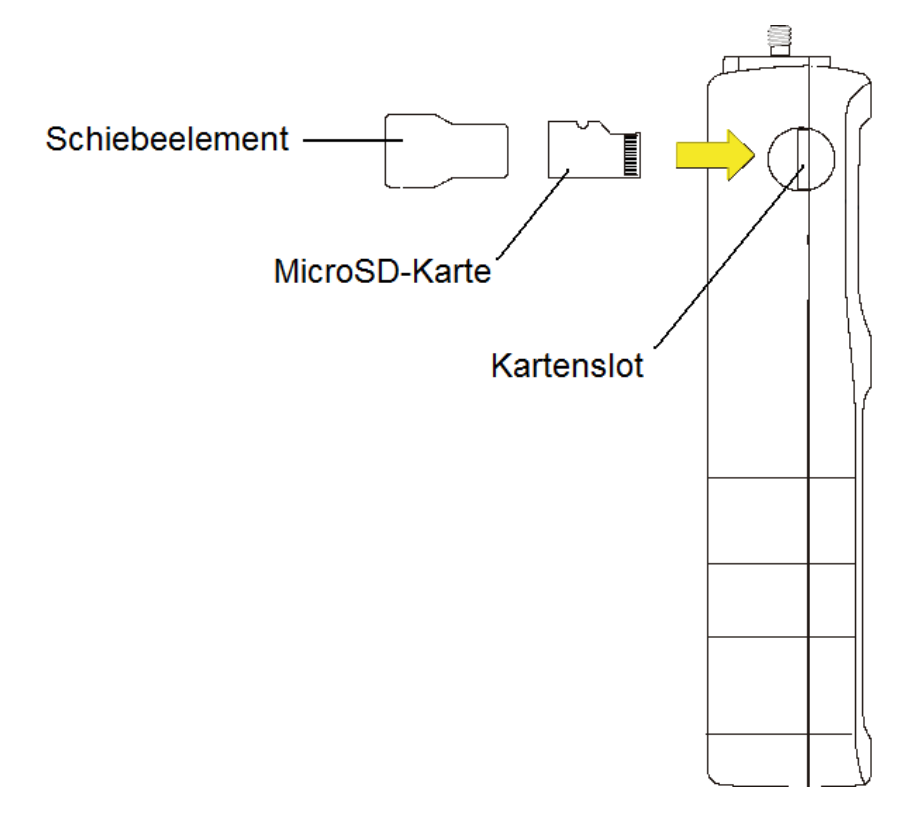

#### **13.2.1 Speichereinstellungen**

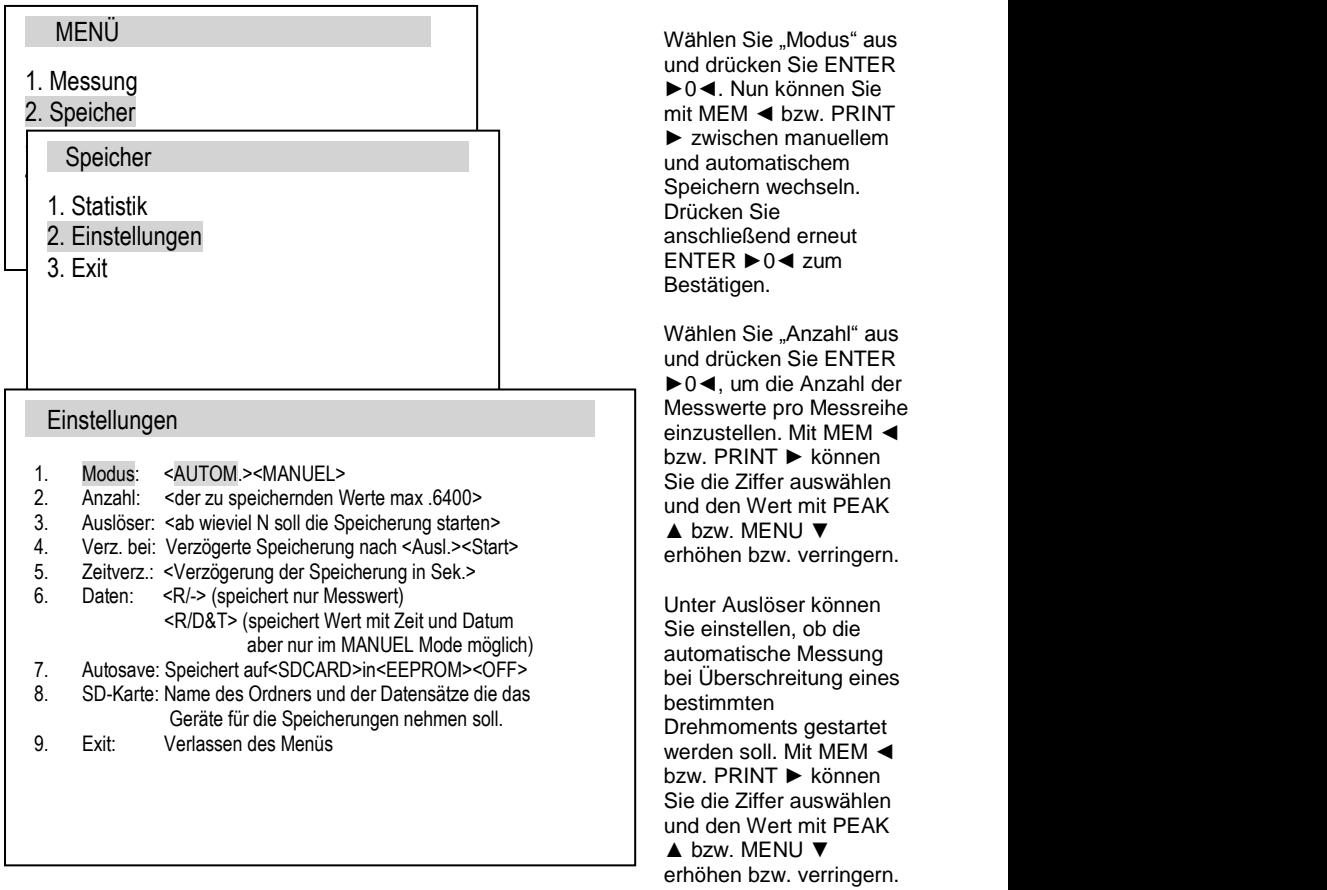

 $PGE$ 

Unter "Verz. bei" können Sie einstellen, ob die automatische Speicherung beim Starten durch Tastendruck oder beim Starten durch den Auslöser verzögert werden soll. Wählen Sie die gewünschte Option mit MEM ◄ bzw. PRINT ►.

Bei "Zeitverz." Können Sie einstellen, wie lange die Speicherung verzögert werden soll. Mit MEM ◄ bzw. PRINT ► können Sie die Ziffer auswählen und den Wert mit PEAK ▲ bzw. MENU ▼.

Bei "Daten" können Sie einstellen, ob beim manuellen Speichern nur der Messwert (R/-) oder Messwert mit Datum/Uhrzeit (R/D&T) gespeichert werden soll. Wählen Sie die gewünschte Option mit MEM ◄ bzw. PRINT ►.

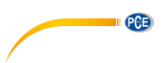

Unter "Autosave" können Sie einstellen, ob die Messdaten zusätzlich zum Pufferspeicher noch automatisch im EEPROM-Speicher oder auf der SD-Karte gespeichert werden sollen. Wählen Sie die gewünschte Option mit MEM ◄ bzw. PRINT ►.

Wählen Sie "SD-Karte" aus und drücken Sie ENTER ▶0◀, um zu den SD-Karten-Einstellungen zu gelangen.

Hier können Sie den Ordner- (Folder), sowie den Dateinamen (File) ändern, unter dem die Daten auf der SD-Karte gespeichert werden sollen. Mit MEM ◄ bzw. PRINT ► können Sie die Ziffer auswählen und den Wert mit PEAK ▲ bzw. MENU ▼ den Buchstaben bzw. die Zahl ändern.

#### **13.2.2 Statistikbildschirm**

Im Statistikbildschirm werden Ihnen verschiedene Auswertungen zur durchgeführten Messreihe angezeigt.

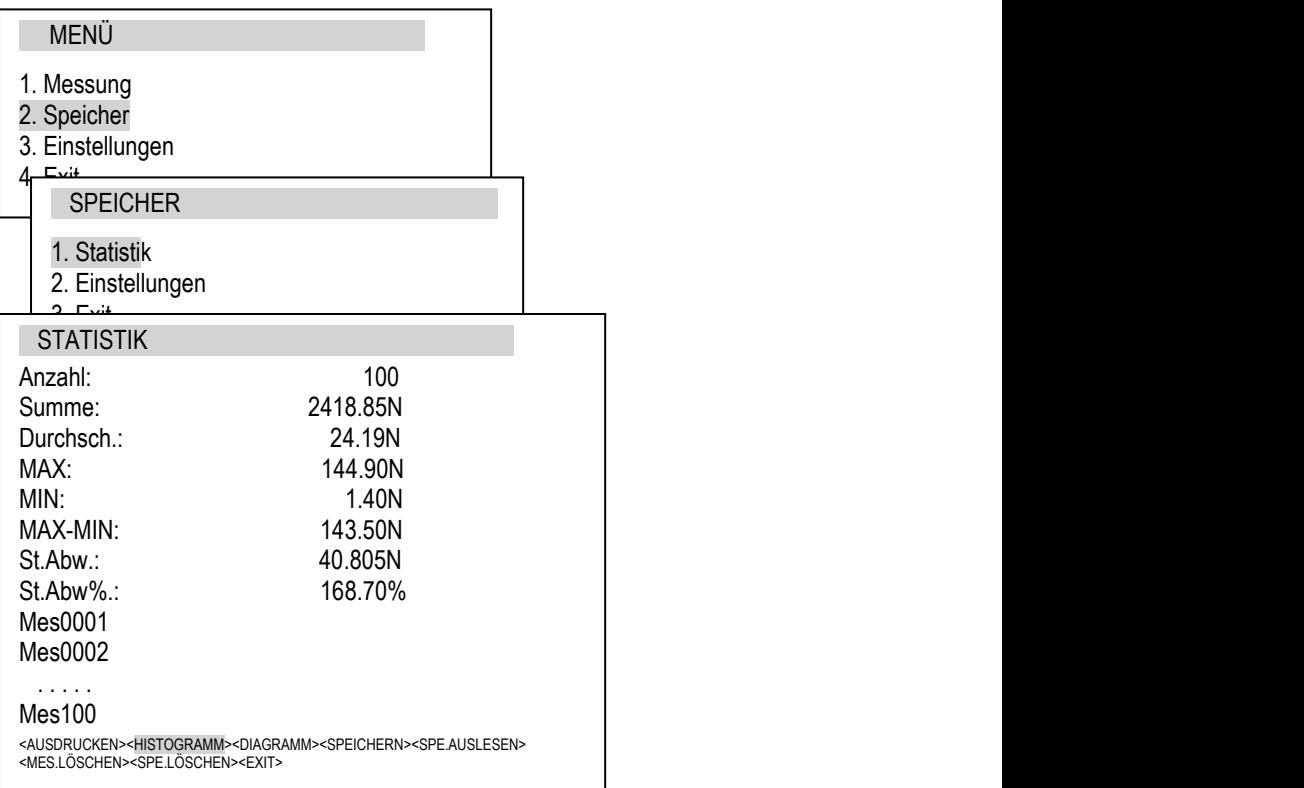

Unten in der Anzeige können Sie mit Hilfe der MEM ◄ bzw. PRINT ► Tasten weitere Funktionen auswählen.

Wählen Sie "Ausdrucken" und bestätigen Sie mit ENTER ►0<. um die Daten auszudrucken.

**PCE** 

Wählen Sie "Histogramm" und bestätigen Sie mit ENTER ►0◀, um die Messreihe als Histogramm zu betrachten:

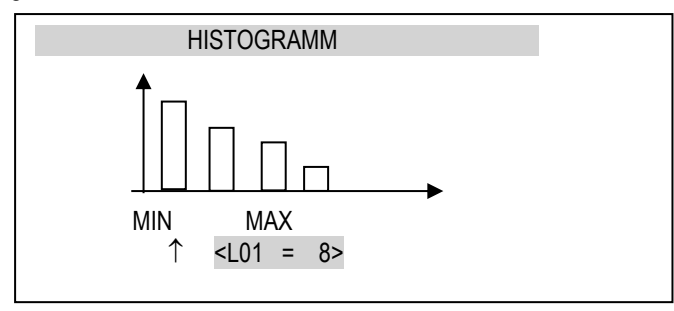

Wählen Sie "Diagramm" und bestätigen Sie mit ENTER ►0<, um die Messreihe als Diagramm zu betrachten.

Wählen Sie "Speichern" und bestätigen Sie mit ENTER ►0→, um die Messreihe abzuspeichern. Es öffnet sich ein Bildschirm, in dem Sie zwischen EEPROM-Speicher und SD-Karte wählen können. Treffen Sie Ihre Auswahl und bestätigen Sie mit ENTER ►0◄.

Wählen Sie "Spe. auslesen" und bestätigen Sie mit ENTER ►0←, um gespeicherte Messreihen zu laden. Es öffnet sich ein Bildschirm, in dem Sie zwischen EEPROM-Speicher und SD-Karte wählen können. Treffen Sie Ihre Auswahl und bestätigen Sie mit ENTER ►0◄.

Wählen Sie "Mes. Löschen" und bestätigen Sie mit ENTER ►0<. um die aktuelle Messreihe zu löschen.

Wählen Sie "Spe. löschen" und bestätigen Sie mit ENTER ►0←, um den Speicher zu löschen. Es öffnet sich ein Bildschirm, in dem Sie zwischen EEPROM-Speicher und SD-Karte wählen können. Treffen Sie Ihre Auswahl und bestätigen Sie mit ENTER ►0◄.

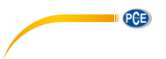

#### <span id="page-23-0"></span>**13.3 Einstellungen**

Dieser Bereich beinhaltet alle Einstellungen, die dazu dienen die Modi am Gerät einzustellen.

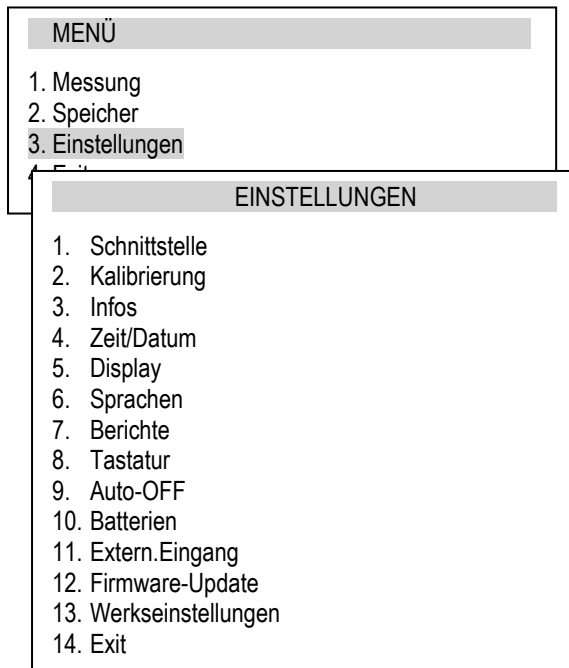

Wählen Sie die gewünschte Option aus und bestätigen Sie mit  $ENTER \triangleright 0 \triangleleft$ .

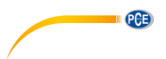

#### **13.3.1 Schnittstelleneinstellungen**

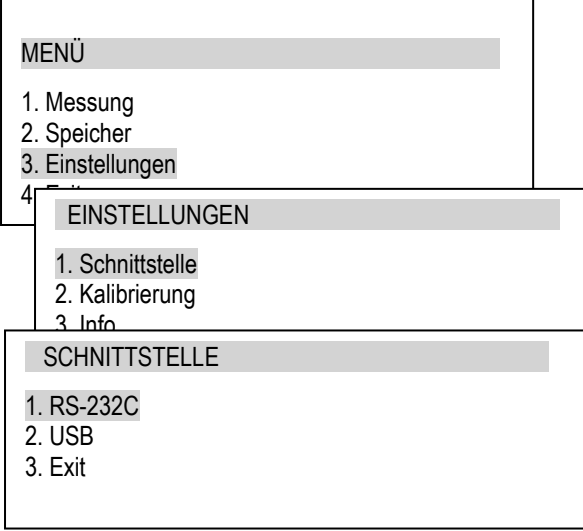

Wählen Sie die Schnittstelle aus, die Sie konfigurieren wollen (RS-232C oder USB) und bestätigen Sie mit ENTER ►0◄.

Es öffnet sich ein neuer Bildschirm:

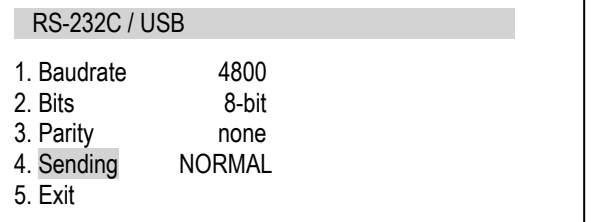

Wählen Sie die gewünschte Option aus und bestätigen Sie mit ENTER ►0◄.

*Baudrate*: Übertragungsrate (4,800 … 115,200 bps),

*Bits:* Anzahl an Bits, die eine Ziffer darstellen (7 oder 8 Bits)

*Parity:* Kontrolle der Parität (none (keine), even (gerade), odd (ungerade))

*Sending*: Übertragungsmethode während der Messung

- *- NORMAL*: nach dem Gebrauch der "PRINT"-Taste, wenn ein stabiles Messergebnis vorliegt
- *- NOSTB*: nach dem Gebrauch der "PRINT"-Taste, unabhängig von der Stabilität der Messung *- AUTOSTB:* automatisch, nachdem sich die Messung stabilisiert hat

*- REMOVE:* automatisch nach dem Entlasten (auf unter 10d bzw. unterhalb der Zero-Grenze) wird der letzte stabile Wert gesendet. Ist die PEAK-Funktion aktiv, wird die Anzeige nach dem Entlasten genullt.

*- CONTIN.:* durchgängige Übertragung, ca. jede 0,1 Sek.

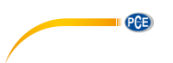

#### **13.3.2 Kalibrierung**

Diese Funktion ist mit einem PIN-Code gesichert und sollte nur von erfahrenem Personal von PCE Instruments durchgeführt werden.

#### **13.3.3 Infos**

Diese Option gibt einen Überblick über die Basisinformationen des Geräts

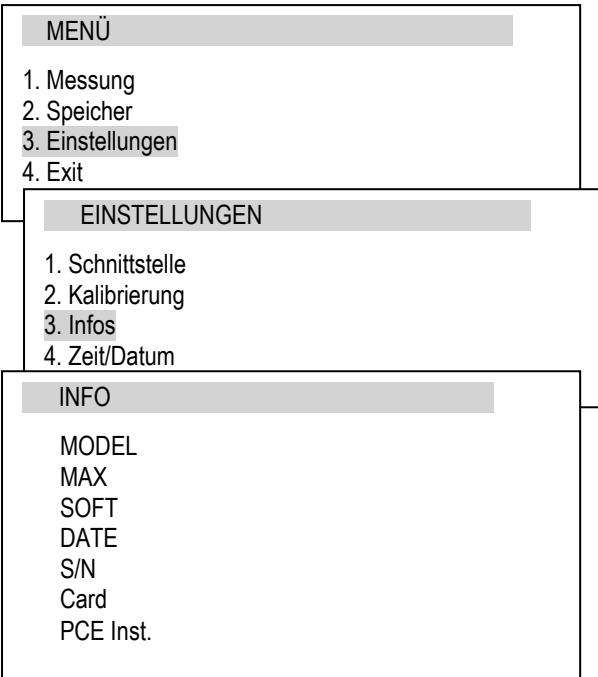

Verfügbare Informationen:

- Typ des Kraftmessgerätes (Model)
- Messbereich (MAX)
- Interne Software-Version (SOFT)
- Seriennummer (S/N)
- Herstellungsdatum (DATE)
- Typ der **Speicherkarte** (Card)
- Name des Herstellers

# PCE

#### **13.3.4 Datum und Uhrzeit einstellen**

Hier können Sie das Datum und die Uhrzeit einstellen. Zusätzlich lassen sich die Zeit- /Datumseinstellungen mit einem PIN-Code sichern.

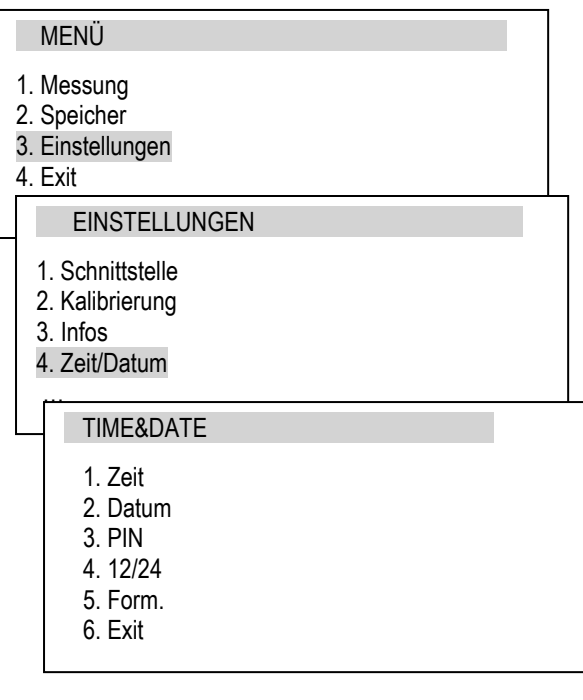

Wählen Sie "Zeit" oder "Datum" aus und drücken Sie ENTER ►0◄, um die Uhrzeit bzw. das Datum einzustellen. Mit MEM ◄ bzw. PRINT ► können Sie die Ziffer auswählen und den Wert mit PEAK ▲ bzw. MENU ▼ erhöhen bzw. verringern. Drücken Sie anschließend erneut ENTER ►0◄ zum Bestätigen.

Um die Einstellungen zu sichern, wählen Sie "PIN" aus, drücken Sie ENTER ►0◄ und geben Sie mit Hilfe von MEM ◄, PRINT ►, PEAK ▲ und MENU ▼ den gewünschten PIN-Code ein. Der Code muss zwei Mal eingegeben und bestätigt werden. Ist ein<br>PIN-Code festgelegt. festgelegt. muss dieser eingegeben werden, bevor Datum und Uhrzeit geändert werden können.

Wählen Sie "12/24" aus und drücken Sie ENTER ►0<. um das Anzeigeformat der Uhrzeit zu ändern. Sie können zwischen 2-Mal 12 Stunden (12h) und 24 Stunden (24h) wählen.

Wählen Sie Format aus und drücken Sie ENTER ►0◄, um das Anzeigeformat des Datums zu ändern. Sie können zwischen folgenden Formate wählen: YYYY-MM-DD, MM-DD-YYYY und DD-MM-YYYY.

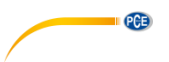

#### **13.3.5 Display-Einstellungen**

Hier können Sie verschiedene Einstellungen zum Display ändern.

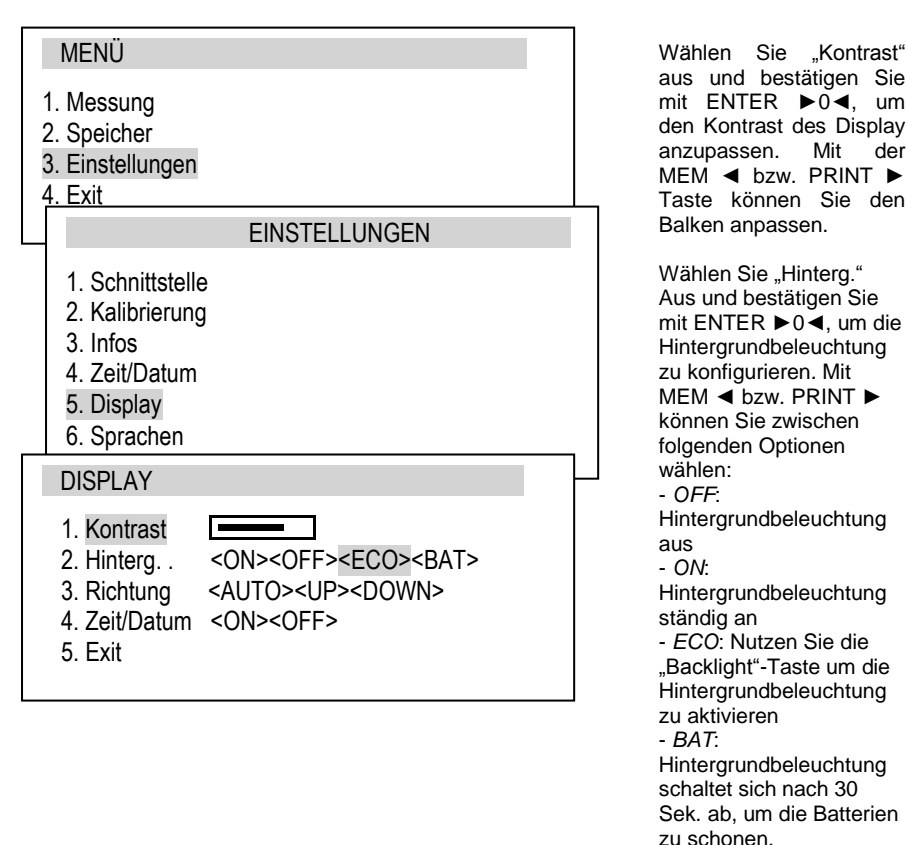

Wählen Sie "Richtung" aus und drücken Sie ENTER ►0◀, um die Richtung der Anzeige einzustellen. Mit MEM ◄ bzw. PRINT ► können Sie aus folgenden Optionen wählen:

- *AUTO* automatische Displaydrehung
- *UP* Standard
- *DOWN* umgekehrte Darstellung

Wählen Sie "Zeit/Datum" aus und drücken Sie ENTER ▶0◀, um einzustellen, ob Zeit und Datum im Messbildschirm angezeigt werden sollen. Mit MEM ◄ bzw. PRINT ► können Sie Option aktivieren bzw. deaktivieren.

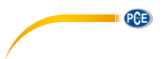

### **13.3.6 Wahl der Menüsprache**

Es sind auf Menüsprachen verfügbar: <PL> Polnisch <GER> Deutsch <ENG> Englisch <ESP> Spanisch

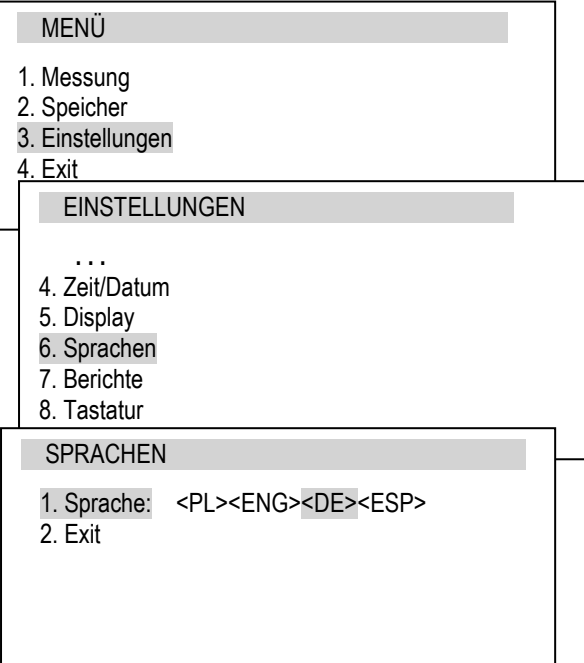

Wählen Sie "Sprache" aus und drücken Sie ENTER ►0◄, um die Menüsprache zu ändern. Mit MEM < bzw. PRINT<br>▶können Sie die  $\blacktriangleright$ können gewünschte Sprache auswählen.

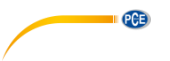

#### **13.3.7 Druckoptionen**

Hier können Sie einstellen, welche Informationen ausgedruckt werden sollen, wenn ein Drucker an das Messgerät angeschlossen ist.

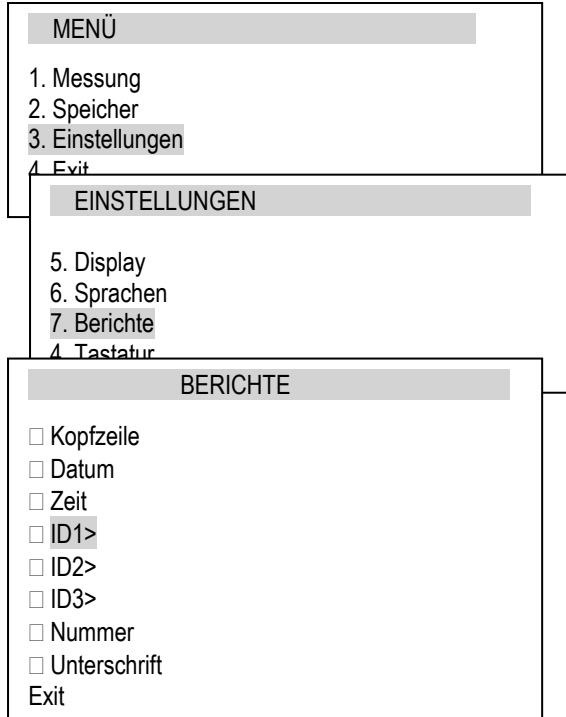

Wählen Sie die gewünschte Information aus und drücken Sie ENTER ►0◄, um diese zu aktivieren bzw. deaktivieren. Ist die Option aktiv, erscheint ein Häkchen in der Checkbox.

Unter "ID1", "ID2" und "ID3" können eigene Texte (bis zu 20 Zeichen) eingegeben werden, die ausgedruckt werden. Wählen Sie die Option aus und drücken Sie dann die PRINT ► Taste. Nun können Sie mit Hilfe von MEM ◄, PRINT ►, PEAK ▲ und MENU ▼ den gewünschten Text eingeben. Bestätigen Sie anschließend mit ENTER ►0◄.

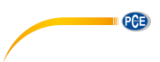

#### **13.3.8 Tastatur-Geräusche**

Hier können Sie einstellen, ob bei jedem Tastendruck ein Ton ertönen soll oder nicht.

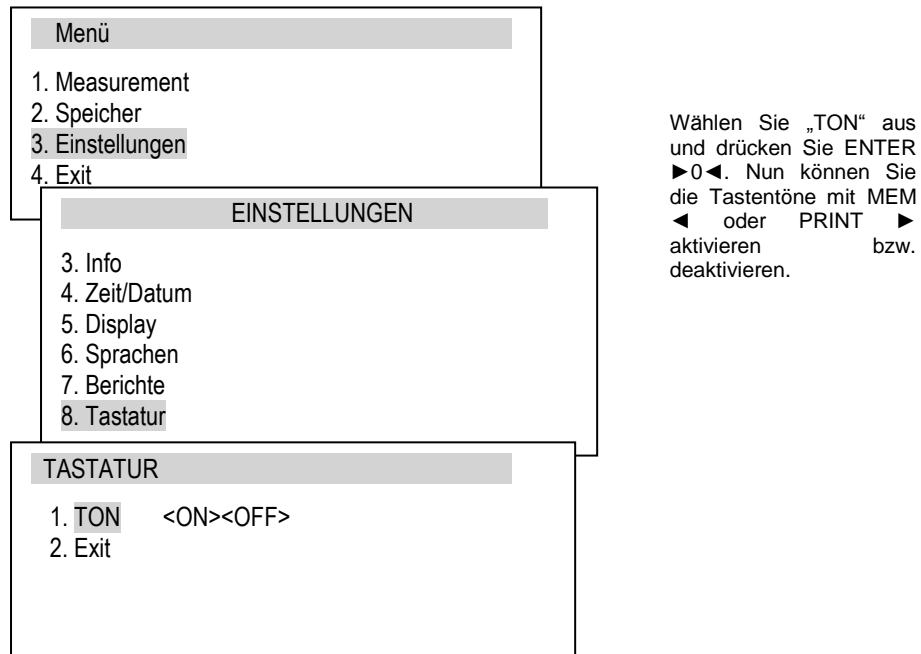

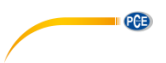

#### **13.3.9 Automatische Ausschaltung**

Hier können Sie einstellen, ob sich das Messgerät automatisch abschalten soll, um die Batterien zu schonen.

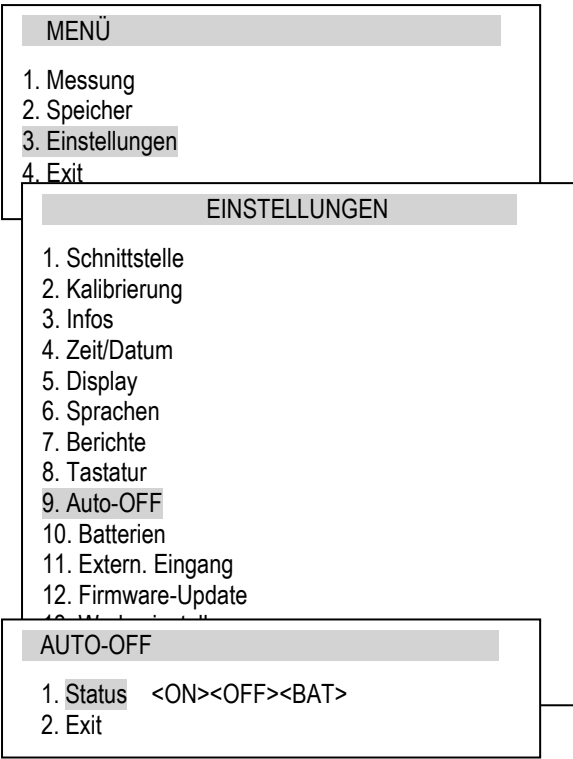

Wählen Sie "Status" aus und drücken Sie ENTER ►0◄. Nun können Sie mit MEM ◄ bzw. PRINT ► zwischen folgenden Optionen wählen: - *ON* – die Stromversorgung wird nach 5 Minuten abgestellt - *BAT* – die Stromversorgung wird abgebrochen wenn die Batterie schwach ist - *OFF* – die Stromzufuhr wird nicht abgebrochen

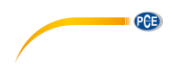

#### **13.3.10 Batterien**

Hier können Sie den Batteriestatus sehen und das Laden der Batterien aktivieren bzw. deaktivieren.

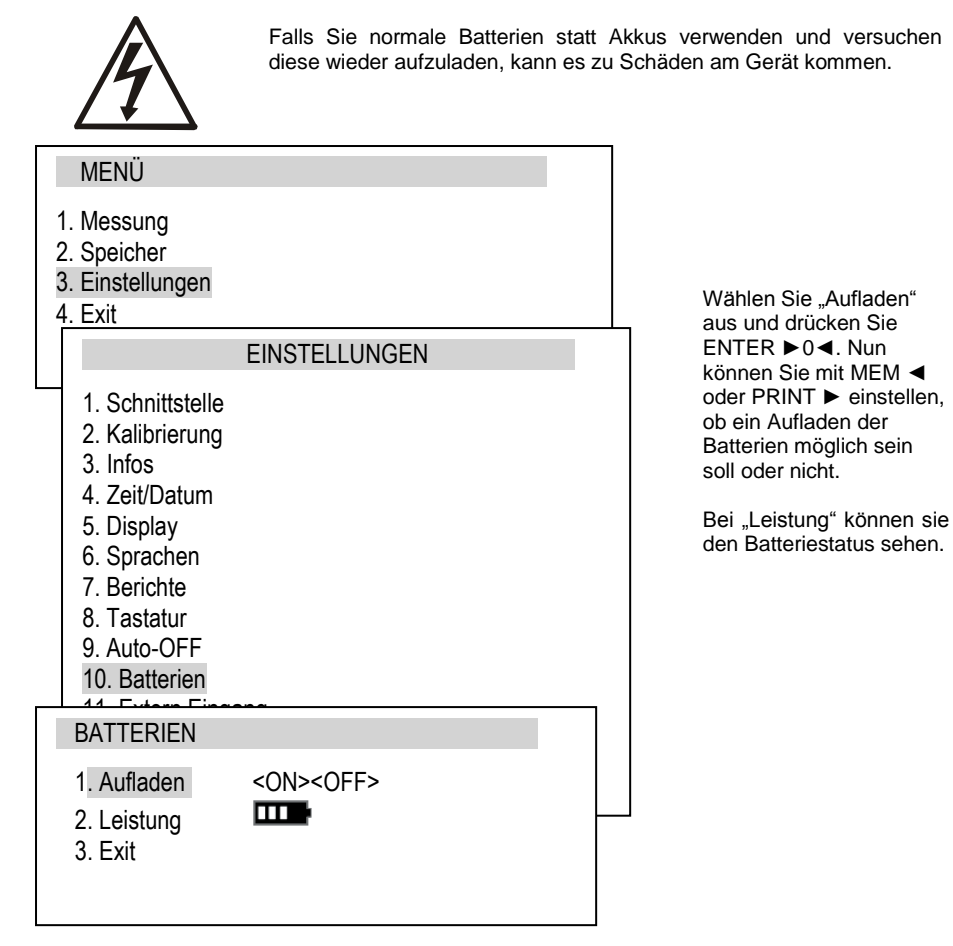

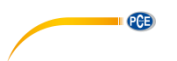

#### **13.3.11 Externer Eingang**

Hier können Sie Einstellungen am optionalen Alarm-Ausgang vornehmen.

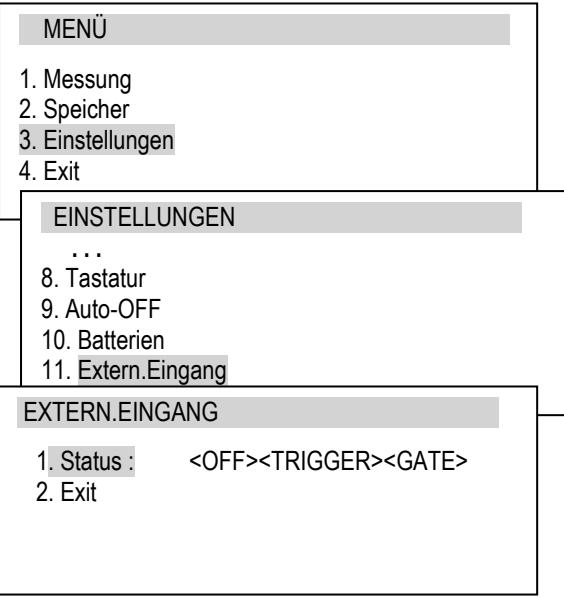

Wählen Sie "Status" aus und drücken Sie ENTER ►0◀. Nun können Sie mit MEM ◀ und PRINT ► zwischen folgenden Optionen wählen:

- *OFF –* Funktion abgeschaltet

- *TRIGGER:*

a) Manueller Messmodus – die Datenspeicherung wird durch ein kurzes externes Signal gestartet

b) Automatischer Messmodus – Speicherung einer festgelegten Anzahl von Messungen wird durch ein kurzes externes Signal gestartet

- *GATE:*

a) Manueller Messmodus – Speicherung der Messung durch ein kurzes externes Signal, wenn die MEM ◄ Taste gedrückt wird.

b) Automatischer Messmodus – Speicherung einer festgelegten Anzahl von Messungen begonnen mit einem externen Signal innerhalb eines Zeitfensters.

#### **13.3.12 Firmware-Update**

Ein Firmware-Update sollte nur von erfahrenen Benutzern durchgeführt werden.

Wenden Sie sich an unseren Support für mehr Informationen zu diesem Thema.

#### **13.3.13 Werkseinstellungen**

Diese Funktion setzt das Gerät auf die Werkseinstellungen zurück. Das gilt für alle Einstellungen, die vorgenommen wurden.

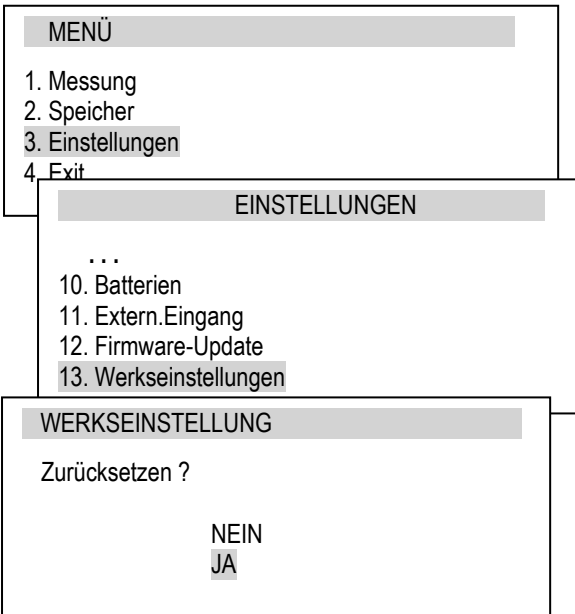

Wählen Sie "Werkseinstellungen" aus und drücken Sie ENTER ►0◄. Es öffnet sich ein Bestätigungsfenster. Wählen Sie mit PEAK ▲ bzw. MENU ▼ die Option "JA" aus und bestätigen Sie mit ENTER ►0◄, um das Gerät zurück zu setzen.

**PCE** 

Das Display zeigt zunächst "Bitte warten..." und nach erfolgreichem Zurücksetzen "Werks-Reset!" an.

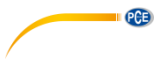

### <span id="page-35-0"></span>**14 Wartung, Fehlersuche und die Reparatur kleiner Schäden**

- 1. Halten Sie das Messgerät sauber<br>2. Wenn Sie das Gerät verwenden. s
- 2. Wenn Sie das Gerät verwenden, stellen Sie sicher, dass die Anschlüsse und der Drehmoment-Aufnehmer frei von Verschmutzungen sind.
- 3. Reparaturen am Gerät dürfen nur von qualifiziertem Personal von PCE Instruments durchgeführt werden.durchführen.

#### **Benachrichtigungen und Fehler:**

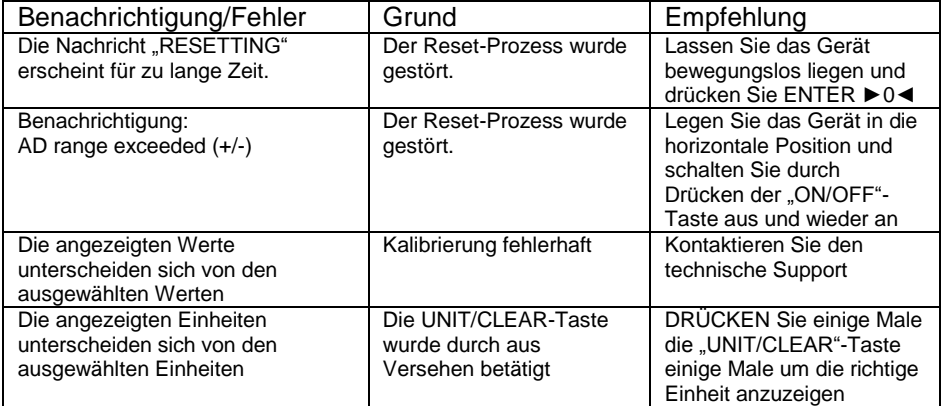

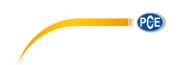

#### <span id="page-36-0"></span>**15 Kontakt**

[Bei Fragen, Anregungen oder auch technischen Problemen stehen wir Ihnen gerne zur](https://www.pce-instruments.com/deutsch/agb) Verfügung. Die entsprechenden Kontaktinformationen finden Sie am Ende dieser Bedienungsanleitung.

### <span id="page-36-1"></span>**16 Entsorgung**

#### **HINWEIS nach der Batterieverordnung (BattV)**

Batterien dürfen nicht in den Hausmüll gegeben werden: Der Endverbraucher ist zur Rückgabe gesetzlich verpflichtet. Gebrauchte Batterien können unter anderem bei eingerichteten Rücknahmestellen oder bei der PCE Deutschland GmbH zurückgegeben werden.

#### **Annahmestelle nach BattV:**

PCE Deutschland GmbH Im Langel 4 59872 Meschede

Zur Umsetzung der ElektroG (Rücknahme und Entsorgung von Elektro- und Elektronikaltgeräten) nehmen wir unsere Geräte zurück. Sie werden entweder bei uns wiederverwertet oder über ein Recyclingunternehmen nach gesetzlicher Vorgabe entsorgt. Alternativ können Sie Ihre Altgeräte auch an dafür vorgesehenen Sammelstellen abgeben.

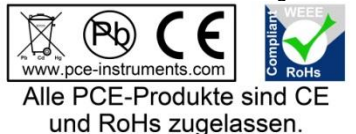

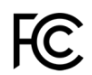

# **PCE Instruments Kontaktinformationen**

#### **Germany France Spain**

PCE

#### **United States of America United Kingdom Italy**

#### **The Netherlands Chile Chile Hong Kong**

Pingce (Shenzhen) Technology Ltd. PCE Teknik Cihazları Ltd.Şti. West 5H1,5th Floor,1st Building Halkalı Merkez Mah. Shenhua Industrial Park, Pehlivan Sok. No.6/C Meihua Road,Futian District 34303 Küçükçekmece - İstanbul Shenzhen City Türkiye China Tel: 0212 471 11 47 Tel: +86 0755-32978297 Faks: 0212 705 53 93 lko@pce-instruments.cn info@pce-cihazlari.com.tr www.pce-instruments.cn www.pce-instruments.com/turkish

PCE Deutschland GmbH PCE Instruments France EURL PCE Ibérica S.L.<br>
Im Langel 4 T6. Rue de la Plaine des Bouchers Calle Mayor. 53 Im Langel 4 76, Rue de la Plaine des Bouchers<br>
D-59872 Meschede<br>
67100 Strasbourg D-59872 Meschede 67100 Strasbourg 02500 Tobarra (Albacete) Deutschland France España Tel.: +49 (0) 2903 976 99 0 Téléphone: +33 (0) 972 3537 17 Tel. : +34 967 543 548 Fax: +49 (0) 2903 976 99 29 Numéro de fax: +33 (0) 972 3537 18 Fax: +34 967 543 542 info@pce-instruments.com info@pce-france.fr info@pce-iberica.es www.pce-instruments.com/deutsch www.pce-instruments.com/french www.pce-instruments.com/espanol

PCE Americas Inc. **PCE Instruments UK Ltd** PCE Italia s.r.l.<br>1997 - PCE Italia s.r.l. PCE Italia s.r.l. PCE Italia s.r.l. PCE Italia s.r.l. 711 Commerce Way suite 8 Units 12/13 Southpoint Business Park Jupiter / Palm Beach **Ensign Way, Southampton** 55010 LOC. GRAGNANO<br>33458 FL **BEACH CONTAING HALL HAMPS** Hampshire **FOR ANGLICE CONTAING AND CAPANNORI** (LUCCA) 33458 FL Hampshire CAPANNORI (LUCCA) United Kingdom, SO31 4RF Italia Tel: +1 (561) 320-9162 Tel: +44 (0) 2380 98703 0 Telefono: +39 0583 975 114 Fax: +1 (561) 320-9176 Fax: +44 (0) 2380 98703 9 Fax: +39 0583 974 824 info@pce-americas.com info@industrial-needs.com info@pce-italia.it www.pce-instruments.com/us www.pce-instruments.com/english www.pce-instruments.com/italiano

PCE Brookhuis B.V. PCE Instruments Chile SA PCE Instruments HK Ltd. Institutenweg 15 RUT 76.423.459-6 Unit J, 21/F., COS Centre 7521 PH Enschede Calle Santos Dumont N° 738, Local 4 56 Tsun Yip Street Nederland Comuna de Recoleta, Santiago, Chile Kwun Tong Telefoon: +31 (0) 900 1200 003 Tel. : +56 2 24053238 Kowloon, Hong Kong Fax: +31 53 430 36 46 Fax: +56 2 2873 3777 Tel: +852-301-84912 info@pcebenelux.nl info@pce-instruments.cl jyi@pce-instruments.com www.pce-instruments.com/dutch www.pce-instruments.com/chile www.pce-instruments.cn

#### **China Turkey**